Skrócona instrukcja uruchomienia краткое руководство по началу работы Hızlı Başlangıç kılavuzu מדריך התחלה מהירה

# 1 Set up the keyboard and mouse

Skonfiguruj klawiaturę i mysz Установите клавиатуру и мышь klavye ve fareyi ayarlayın התקנת המקלדת והעכבר

# 4 Finish Windows setup

Zakończ konfigurację Windows | Завершите установку Windows Windows kurulumunu tamamlayın | הסתיימה Windows הגדרת

 $\bigcirc$ 

**Contract Contract** 

#### Enable security and updates

Włącz zabezpieczenia i aktualizacje Включите защиту и обновления Güvenlik ve güncellemeleri etkinleştirin אפשר אבטחה ועדכונים

# **E** Wireless

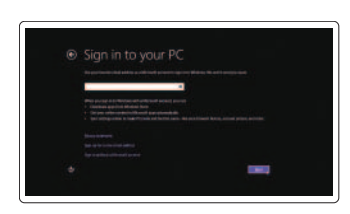

#### Sign in to your Microsoft account or create a local account

Zaloguj się na swoje konto Microsoft lub utwórz konto lokalne

Âойдите в учетную запись Microsoft или создайте локальную учетную запись

Microsoft hesabınızı kullanarak oturum açın ya da yerel bir hesap oluşturun

> היכנס לחשבון Microsoft שלך או צור חשבון מקומי

#### Connect to your network Połącz ze swoją siecią

Подключитесь к сети Ağınıza bağlanın התחבר לרשת

## Explore resources

Odkryj zasoby | Изучите ресурсы בדוק משאבים | keşfedin kaynakları

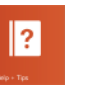

#### Help and Tips

Pomoc i Wskazówki | Помощь и советы Yardım ve İpuçları | ועצות עזרה

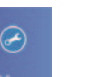

#### My Dell Mój Dell | Мой компьютер Dell

Dell Bilgisayarım | Dell שלי

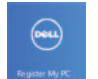

#### Register your computer

Zarejestruj komputer | Зарегистрируйте компьютер רשום את המחשב שלך | kaydettirin Bilgisayarınızı

#### See the documentation that shipped with the wireless keyboard and mouse.

Zapoznaj się z dokumentacją dostarczoną z bezprzewodową klawiaturą i myszą.

См. документацию, поставляемую в комплекте с беспроводной клавиатурой и мышью.

kablosuz klavye ve fare ile birlikte gönderilen belgelere bakın.

עיין בתיעוד שהגיע עם המקלדת והעכבר האלחוטיים.

## 2 Connect the power cable

Podłącz kabel zasilania Подсоедините кабель питания Güç kablosunu takın חבר את כבל החשמל

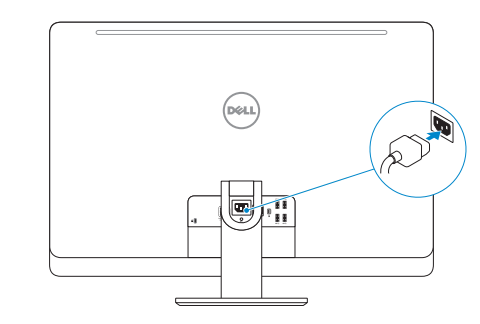

# 3 Turn on your computer

Włącz komputer Включите компьютер Bilgisayarınızı açın הפעל את המחשב

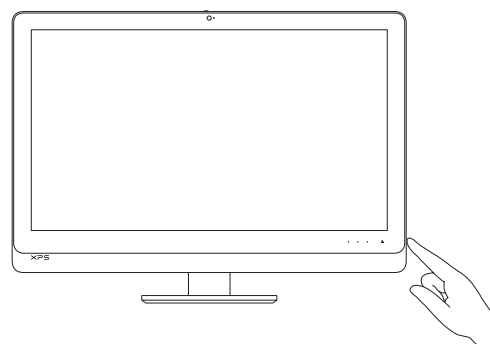

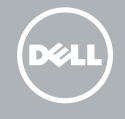

# **XPS** 27

# Quick Start Guide

#### Product support and manuals

Instrukcje użytkowania i wsparcie produktu Поддержка и руководства по продукту Ürün desteği ve kılavuzlar תמיכה ומדריכים למוצר

dell.com/support dell.com/support/manuals dell.com/windows8

#### Contact Dell

Skontaktuj się z firmą Dell | Обратитесь в компанию Dell Dell'e başvurun פנה אל Dell|

dell.com/contactdell

#### Regulatory and safety

Przepisy i bezpieczeństwo Нормативная документация и безопасность Mevzuat ve güvenlik תקנות ובטיחות

dell.com/regulatory\_compliance

#### Regulatory model and type

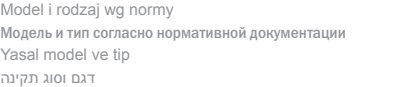

W06C W06C002

#### Computer model

Model komputera | Модель компьютера Bilgisayar modeli דגם מחשב |

XPS 2720

### Features

Funkcje | Особенности | Özellikler | תכונות

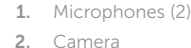

- 3. Camera-cover latch
- 4. Camera-status light
- 5. Optical drive
- 6. Hard-drive activity light
- 7. Optical-drive eject control
- 8. Power button
- 9. Input source selection/display off button

 NOTE: Press and hold to turn off the screen; press to turn on the screen

- 10. Increase display brightness
- 11. Decrease display brightness
- 1. Mikrofony (2)
- 2. kamera
- 3. Zatrzask pokrywy kamery
- 4. Lampka stanu kamery
- 5. Napęd dysków optycznych
- 6. Lampka aktywności dysku twardego
- 7. Przycisk wysuwania dysku optycznego 18. Porty USB 3.0 (4)
- 8. Przycisk zasilania
- 9. Przycisk wyboru źródła/Wyłączenia wyświetlacza
- 12. Security-cable slot
- 13. HDMI-out port
- 14. HDMI-in port
- 15. Power-connector port
- 16. Network port
- 17. Thunderbolt port (optional)
- 18. USB 3.0 ports (4)
- 19. Service Tag label
- 20. Wireless keyboard/mouse receiver
- 21. Media-card reader
- 22. USB 3.0 ports (2)
- 23. Microphone port
- 24. Headphone port
- 12. Gniazdo linki antykradzieżowej
- 13. Złącze wyjściowe HDMI
- 14. Złącze wejściowe HDMI
- 15. Złącze zasilacza
- 16. Złącze sieciowe
- 17. Port Thunderbolt (opcjonalny)
- 
- 19. Identyfikator produktu
- 20. Odbiornik sygnału myszy i klawiatury bezprzewodowej
- 21. Czytnik kart pamięci
- 22. Porty USB 3.0 (2)
- 23. Złącze mikrofonu
- 24. Złącze słuchawek
- 1. Микрофоны (2)
- 2. камера
- 3. Защелка крышки камеры
- 4. Индикатор состояния камеры
- 5. Оптический дисковод
- 6. Индикатор работы жесткого диска
- 7. кнопка извлечения лотка оптического дисковода
- 8. кнопка питания
- 9. кнопка выбора источника входного сигнала/отключения дисплея
- ПРИМЕЧАНИЕ. Нажмите

и удерживайте для выключения экрана; нажмите для включения экрана

- 1. מיקרופונים (2)
	- מצלמה . 2
- תפס לכיסוי מצלמה . 3
- נורית מצב מצלמה . 4
	- כונן אופטי . 5
- נורית פעילות של כונן קשיח . 6
- לחצן הוצאה של כונן אופטי . 7
	- לחצן הפעלה . 8
- לחצן בחירת מקור קלט/כיבוי צג . 9
- **הערה:** לחץ והחזק כדי לכבות את המסך; לחץ כדי להפעיל את המסך

- 1010הגבר את בהירות התצוגה
- 1111הפחת את בהירות התצוגה
	- 12. חריץ כבל אבטחה

יציאה של יציאת HDMI יציאה של כניסת HDMI יציאת מחבר חשמל 16. יציאת רשת

18. יציאות 3.0 USB) 19. תווית תג שירות

#### **UWAGA:** Naciśnięcie

- 10. Увеличить яркость изображения на дисплее
- 1. Mikrofonlar (2)
- 2. Kamera
- 3. Kamera kapağı mandalı
- 4. Kamera durum ışığı
- 5. Optik sürücü
- 6. Sabit disk etkinlik ışığı
- 7. Optik sürücü çıkartma denetimi
- 8. Güç düğmesi
- 9. Giriş kaynağı seçimi/ekran kapatma düğmesi

i przytrzymanie wyłącza ekran; naciśnięcie włącza ekran

- 10. Zwiekszenie jasności ekranu
- 11. Zmniejszenie jasności ekranu
- 11. Уменьшить яркость изображения на дисплее
- 12. Гнездо защитного кабеля
- 13. внешний порт HDMI
- 14. внутренний порт HDMI
- 15. Порт разъема питания
- 16. Сетевой порт
- 17. Порт Thunderbolt (не обязательно)
- 18. Порты USB 3.0 (4)
- 19. Метка обслуживания
- 20. Приемник беспроводной клавиатуры/мыши
- 21. Устройство чтения карт памяти
- 22. Порты USB 3.0 (2)
- 23. Порт для микрофона
- 24. Порт для наушников
- 13. HDMI-çıkış bağlantı noktası
- 14. HDMI-giriş bağlantı noktası
- 15. Güç konnektörü bağlantı noktası
- 16. Ağ bağlantı noktası
- 17. Thunderbolt bağlantı noktası (isteğe bağlı)
- 18. USB 3.0 bağlantı noktaları (4)
- 19. Servis Etiketi çıkartması
- 20. Kablosuz klavye/fare alıcısı
- 21. Ortam kartı okuyucu
- 22. USB 3.0 bağlantı noktaları (2)
- 23. Mikrofon bağlantı noktası
- 24. Kulaklık bağlantı noktası

 **NOT:** Ekranı kapatmak için basılı tutun; açmak için basın

- 10. Ekran parlaklığını artırın
- 11. Ekran parlaklığını azaltın
- 12. Güvenlik kablosu yuvası

2020מקלט של מקלדת/עכבר אלחוטיים

קורא כרטיסי מדיה ) 2222יציאות 3.0 USB)2 יציאת מיקרופון יציאת אוזניות

(אופציונלית) Thunderbolt אופציונלית)

2013-09

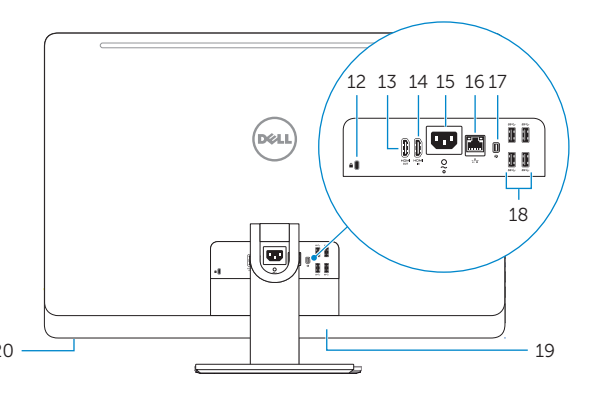

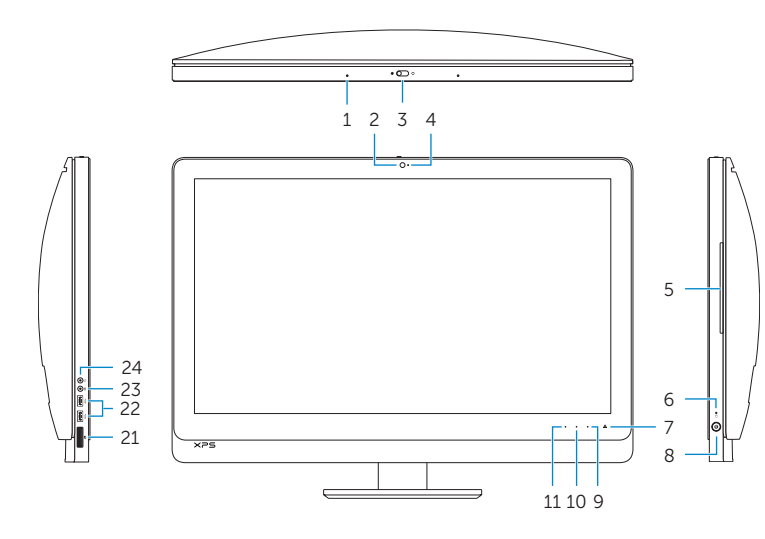

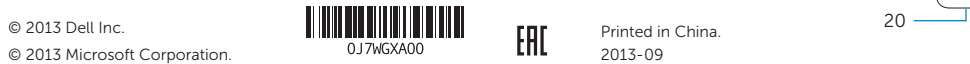

© 2013 Microsoft Corporation.